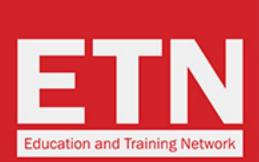

ST STUDYTRAVEL

# **ST STAR AWARDS 2020: HOW TO VOTE FOR ETN**

one place!

for 27 years!

Contact / FAQs / Terms / Privacy

schools and agencies

Study Travel. A

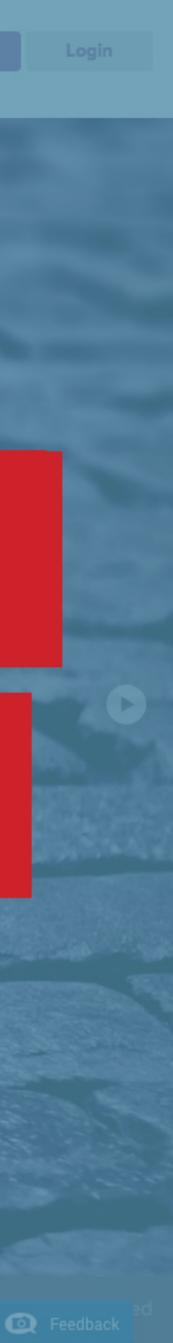

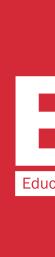

### **ST STUDY**TRAVEL

### ing StudyTrave

### Join 14,031 networkers now

### **ST** network

Everyone you need to know in the industry is registered here

### ST magazine

The only magazine written especially for study travel agents

### **ST** conferences

Meet face-to-face with quality reference-checked

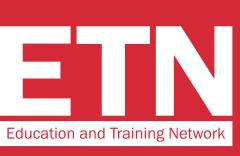

# **STEP 1**

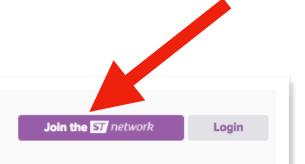

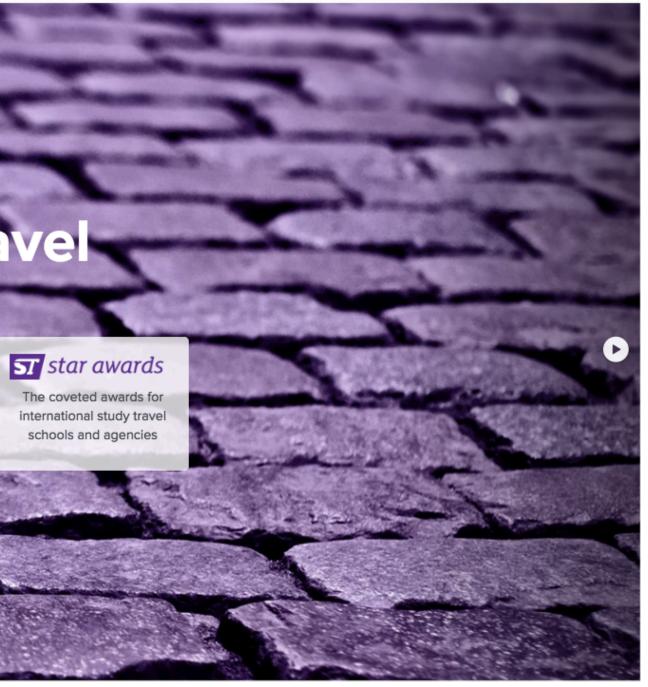

On the website www.studytravel.network click on "Join the ST Network" to access the data entry form

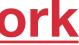

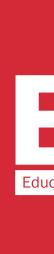

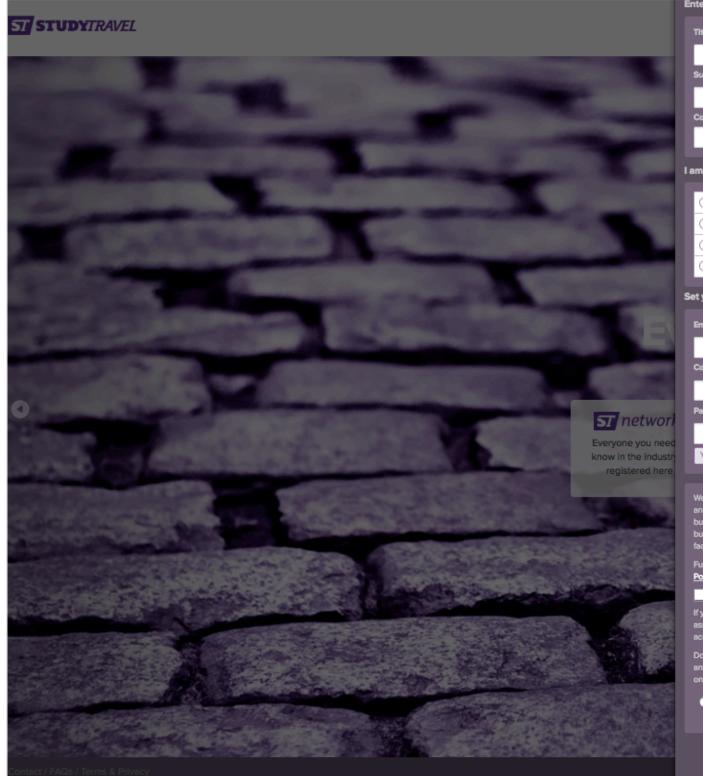

| Title First Name                                                                                                    |                   |
|----------------------------------------------------------------------------------------------------|-------------------|
|                                                                                                    |                   |
| Sumame                                                                                                    |                   |
|                                                                                                    |                   |
| Company Web Address                                                                                                    |                   |
| company web Address                                                                                                    | in the second     |
|                                                                                                    |                   |
| nan 🔥                                                                                                    |                   |
|                                                                                                    |                   |
|                                                                                                    |                   |
| C Educator                                                                                                    | Sec. 10           |
| O Service provider                                                                                                    |                   |
| Association officer                                                                                                    |                   |
|                                                                                                    | Sec.              |
| t your account credentials                                                                                                    |                   |
| imail                                                                                                    |                   |
|                                                                                                    |                   |
|                                                                                                    | in the second     |
| Confirm Email                                                                                                    |                   |
|                                                                                                    | 184               |
| lassword                                                                                                    | Tet.              |
|                                                                                                    | T st              |
| Your password must be at least 6 characters long.                                                                                                    | The counternation |
|                                                                                                    | school            |
|                                                                                                    |                   |
| Ve process your personal data as part of administering your business's account with us<br>nd your/your business' participation in the ST Network and to allow you to make |                   |
| usiness contacts (and others in the ST Network to make contact with you); book                                                                                            |                   |
| usiness conferences, events and advertising; arrange meetings and use the extensive<br>acilities throughout our site.                                                     |                   |
| urther details of our processing of your personal data are available within our <u>Privacy</u>                                                                            |                   |
| <u>olicy</u> .                                                                                                    |                   |
| Please tick this box if you agree to our Privacy Policy.                                                                                                    | -                 |
| you don't accept our Privacy Policy, you can't continue to use the website. We can                                                                                        | 1983              |
| issist you to print-off any info you need from this website before you close your<br>account.                                                                             |                   |
| to you want to receive invitations to ST Alphe Conferences and other events; discounts                                                                                    | 208               |
| and booking deadlines, STM editorial surveys; and details of online and print advertising                                                                                 |                   |

🔵 Yes 💿 No

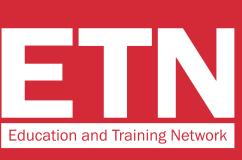

# **STEP 2**

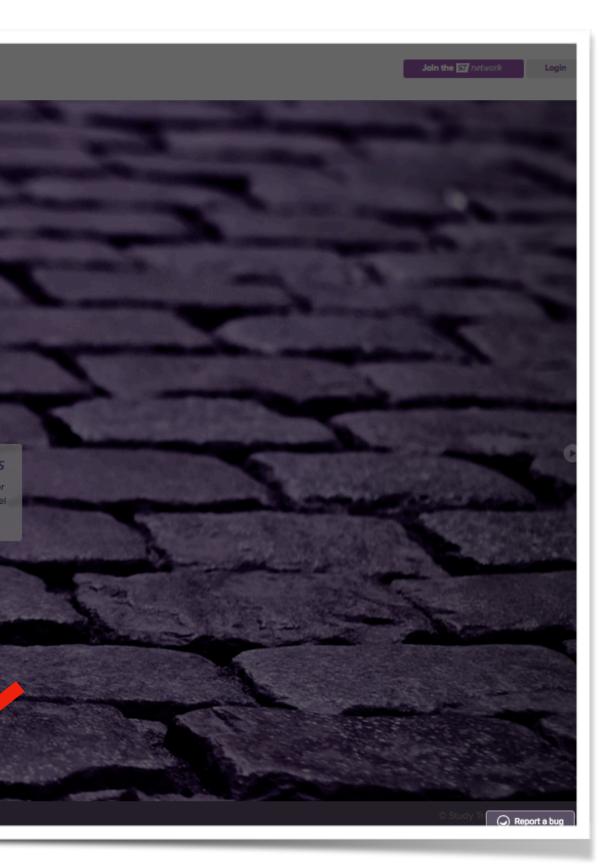

Enter your personal details and click on "Register".

In the "I am an" section, select "Educator".

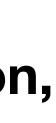

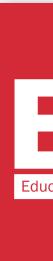

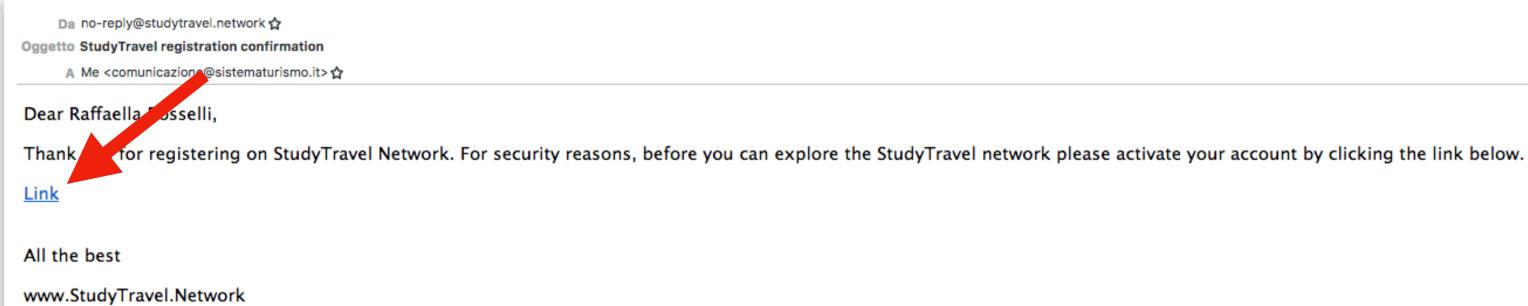

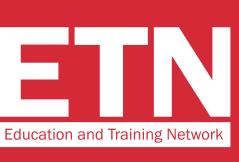

To confirm the account, you will receive an e-mail to the e-mail address provided during the registration. **Click on "Link" in the** e-mail you have received

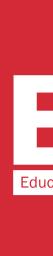

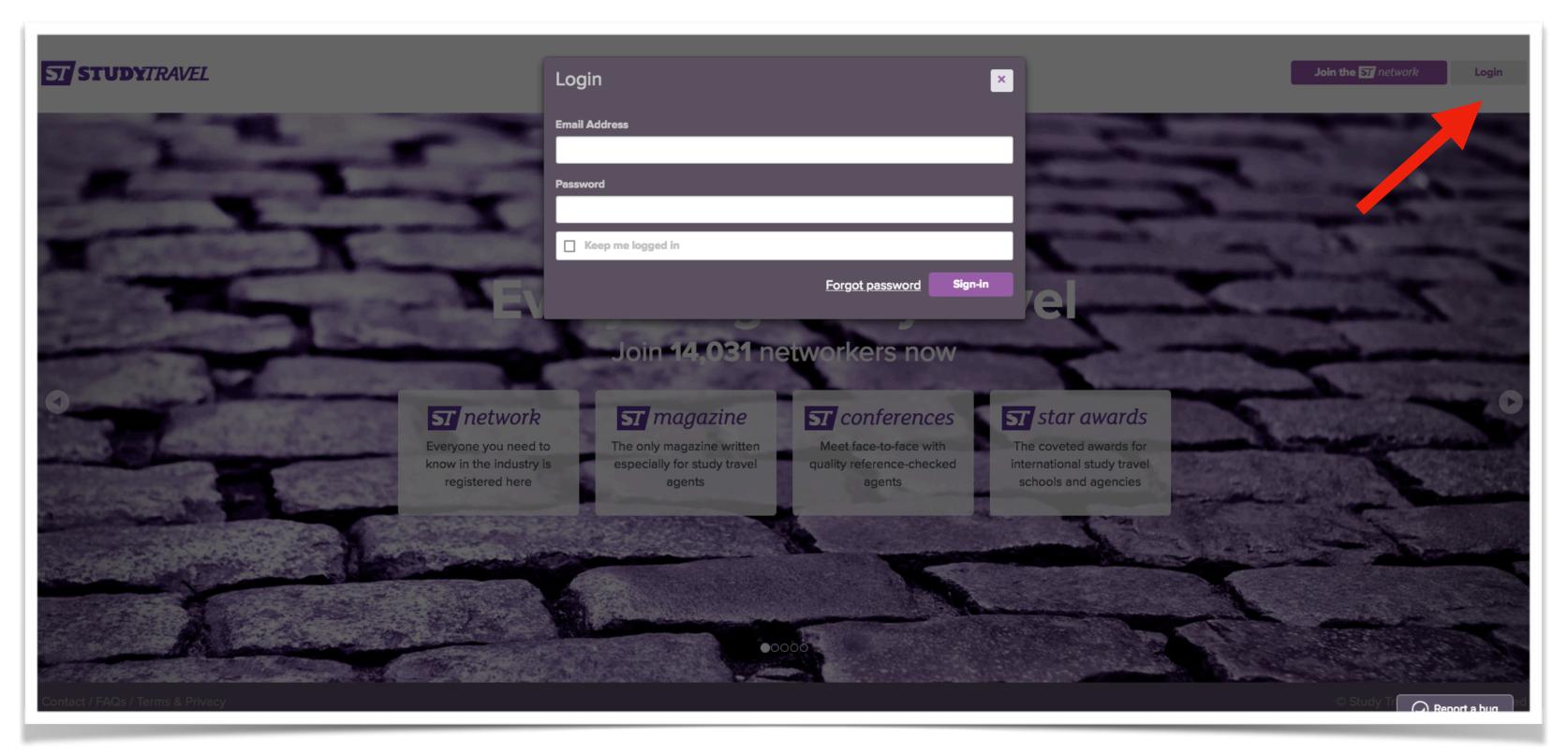

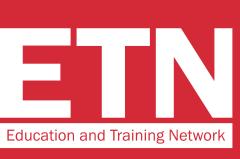

Access the website by clicking on "Login" and entering your username and password

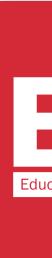

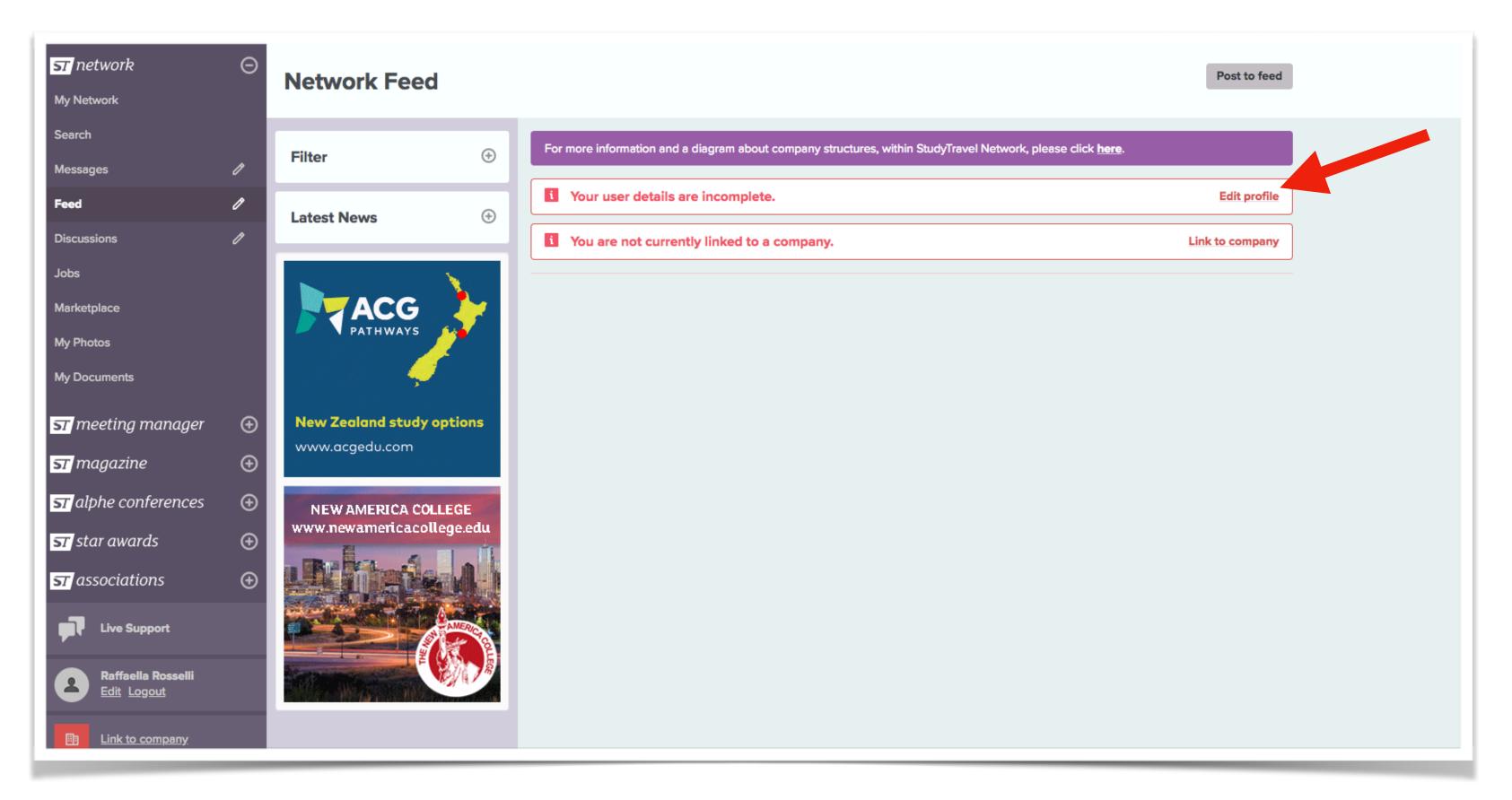

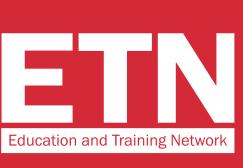

### Click on "Edit profile" to complete your profile

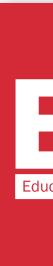

### Complete your profile with the required data (in red) and click "Save"

### Profile

| My Profile                                           | ofile $\bigcirc$ Your profile is incomplete and networking priorities have not been set. |       |  |  |  |  |
|------------------------------------------------------|------------------------------------------------------------------------------------------|-------|--|--|--|--|
| View my profile<br>Edit my profile                   | Your user profile is currently incomplete.                                               |       |  |  |  |  |
| Manage subscriptions                                 | Account Email About                                                                      |       |  |  |  |  |
| Change my password                                   | Email address Personal Bio                                                               |       |  |  |  |  |
| Terms and Privacy Policy                             | comunicazione@sistematurismo.it Change                                                   |       |  |  |  |  |
| Deactivate personal account<br>Manage email messages | Personal Details                                                                         |       |  |  |  |  |
| My Company G                                         | Salutation     Profile Photo       Mrs     Spoken Languages                              |       |  |  |  |  |
| Create or link to a company                          | First Name Add a tag                                                                     |       |  |  |  |  |
| OUSE WOR                                             | Last Name                                                                                |       |  |  |  |  |
| A DUAL HOUSE WORLD OR PRINT                          | Rosselli Upload Dietary requirements Set dietary requirements                            | nts 🔻 |  |  |  |  |

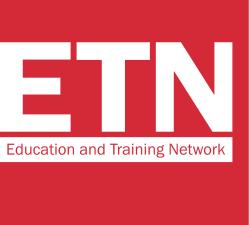

### **STEP 6**

| ihworld.com | Company Settings                                                                   |                                              |                  |                                                                 |      |
|-------------|------------------------------------------------------------------------------------|----------------------------------------------|------------------|-----------------------------------------------------------------|------|
|             | Pending member of                                                                  |                                              |                  |                                                                 |      |
|             | No company                                                                         |                                              |                  |                                                                 |      |
|             | Your position / role:                                                              |                                              | Your department: |                                                                 |      |
|             | Are you a business owner, share ho                                                 | lder, board member or head                   | of department?   |                                                                 |      |
|             | Yes                                                                                |                                              |                  |                                                                 |      |
|             |                                                                                    |                                              |                  |                                                                 |      |
|             | You have not currently set any netw                                                | vorking priorities.                          |                  |                                                                 |      |
|             | Networking Priorities                                                              |                                              |                  |                                                                 |      |
|             | Specify in which countries you would most like to expand your network of partners. |                                              |                  |                                                                 |      |
|             | Language agent partners:<br>Your top four choices                                  | Secondary education<br>Your top four choices |                  | <b>Tertiary / vocational partners:</b><br>Your top four choices |      |
|             | •                                                                                  |                                              | Ŧ                |                                                                 | •    |
|             |                                                                                    |                                              | v                |                                                                 | v    |
|             | v                                                                                  |                                              | v                |                                                                 | v    |
|             |                                                                                    |                                              | <b>v</b>         |                                                                 | v    |
|             |                                                                                    |                                              |                  |                                                                 |      |
|             |                                                                                    |                                              |                  |                                                                 | Save |

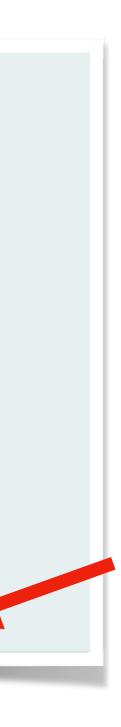

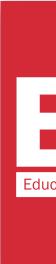

### Profile

| My Profile                                   | Θ | Your profile details and networking priorities have been s   |
|----------------------------------------------|---|--------------------------------------------------------------|
| View my profile                              |   | You are not yet linked to a company. Click here to link to a |
| Edit my profile                              |   |                                                              |
| Manage subscriptions                         |   | Account Email                                                |
| Change my password                           |   | Email address<br>comunicazione@sistematurismo.it             |
| Terms and Privacy Policy                     |   | comunicazione@sistematurismo.it                              |
| Deactivate personal account                  |   | Change                                                       |
| Manage email messages                        |   | Personal Details                                             |
| My Company                                   | Θ | Salutation Profile Photo                                     |
| Create or link to a company                  |   | Mrs                                                          |
| create of link to a company                  |   | First Name<br>Raffaella                                      |
|                                              |   | Last Name                                                    |
| International<br>House<br>World Organisation |   | Rosselli                                                     |
| wond Organisation                            |   |                                                              |
| ابحرم Hello                                  |   | Mobile Number<br>Country Code Number                         |
| 你好<br>Bonjour                                |   | (e.g. +44) (e.g. 7977000000)                                 |
|                                              |   | LinkedIn address                                             |
| TTalla                                       |   | www.linkedin.com/in/name                                     |

a company. Click here to link to an existing company, or create a new one if it does not exist in the network. About Personal Bio stematurismo.it **Profile Photo** • Spoken Languages Add a tag **Profile Settings Dietary requirements** Change Set dietary requirements If other please specify . 7977000000) Summary Email Frequency Never /name

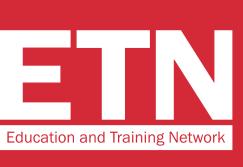

### **STEP 7**

.

× ×

Link your profile to your company by clicking where indicated in the message in red

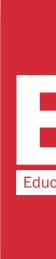

### **Link To Company**

Θ

Θ

### **My Profile**

View my profile

Edit my profile

Manage subscriptions

Change my password

Terms and Privacy Policy

Deactivate personal account

Manage email messages

My Company

Create or link to a company

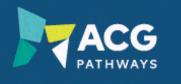

A pathway to study in New Zealand

### For more information and a diagram about company structures, within StudyTravel Network, please click here.

Search for an existing company or create one if it doesn't exist in the network

|                                                                        | E                                        |  |  |  |  |
|------------------------------------------------------------------------|------------------------------------------|--|--|--|--|
|                                                                        | Elyon Education Consult Ltd              |  |  |  |  |
|                                                                        | English UK - London                      |  |  |  |  |
|                                                                        | Educational Company "Alliance"           |  |  |  |  |
|                                                                        | Educational Centre VERA - St. Petersburg |  |  |  |  |
| ESTUDIAR by CSA Travels - Bogota<br>ESTUDIAR by CSA Travels - Medellin |                                          |  |  |  |  |
|                                                                        |                                          |  |  |  |  |
|                                                                        | EDUCONSULT INTERNATIONAL - NAIROBI       |  |  |  |  |
|                                                                        | Etn School                               |  |  |  |  |
|                                                                        | Ecole L'Etoile (Paris)                   |  |  |  |  |
|                                                                        | English UK - Wimbledon                   |  |  |  |  |
|                                                                        | Educaselect                              |  |  |  |  |
|                                                                        | Earlscliffe - Folkestone                 |  |  |  |  |
|                                                                        | E VISA PLUS                              |  |  |  |  |
|                                                                        | E VISA PLUS - AMMAN                      |  |  |  |  |
|                                                                        | E&C Overseas Enterprise Co., Ltd.        |  |  |  |  |
|                                                                        | E&C Overseas Enterprise Co., Ltd Taipei  |  |  |  |  |

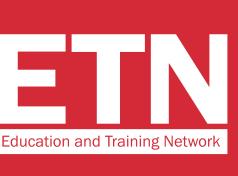

# **STEP 8**

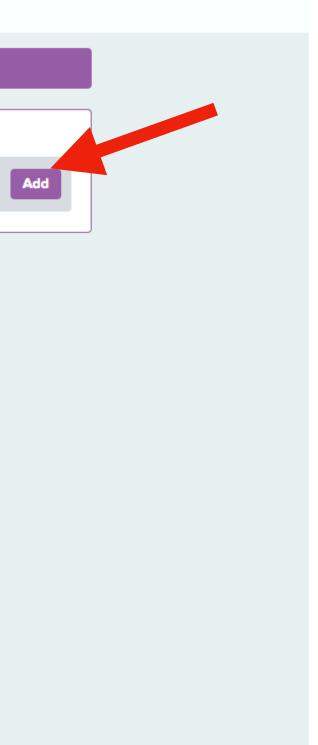

Write the name of your company and:

A\_If your company name is in list, select it and go directly to step 10

**B\_If your company name** is not in the list, click on "Add" and go to the next step

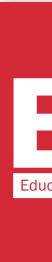

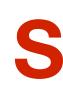

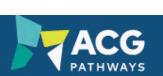

### A pathway to study in New Zealand

| City                                                                                                    |                                           |  |  |  |  |  |
|----------------------------------------------------------------------------------------------------|-------------------------------------------|--|--|--|--|--|
| Province / Region / State                                                                                                    |                                           |  |  |  |  |  |
| Postcode / Zip Code                                                                                                    |                                           |  |  |  |  |  |
| Country                                                                                                    | •                                         |  |  |  |  |  |
| Phone number                                                                                                    |                                           |  |  |  |  |  |
| Country Code                                                                                                    | Number                                    |  |  |  |  |  |
| (e.g. +44)                                                                                                    | (e.g. 2074404400)                         |  |  |  |  |  |
| Fax number                                                                                                    |                                           |  |  |  |  |  |
| Country Code                                                                                                    | Number                                    |  |  |  |  |  |
| (e.g. +44)                                                                                                    | (e.g. 2074404400)                         |  |  |  |  |  |
| Branch logo                                                                                                    | Office name                               |  |  |  |  |  |
|                                                                                                    |                                           |  |  |  |  |  |
| _                                                                                                    | Is this location the company head-office? |  |  |  |  |  |
|                                                                                                    | O Yes                                     |  |  |  |  |  |
|                                                                                                    | O No                                      |  |  |  |  |  |
|                                                                                                    |                                           |  |  |  |  |  |
| Upload                                                                                                    |                                           |  |  |  |  |  |
| <ul> <li>Branch Name is required.</li> <li>Is Head Office is required.</li> <li>Street Address is required.</li> <li>City is required.</li> <li>Country is required.</li> </ul> |                                           |  |  |  |  |  |
|                                                                                                    |                                           |  |  |  |  |  |

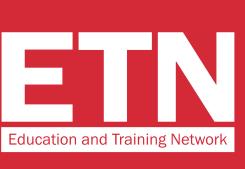

### **STEP 9**

### Enter the details of your company and click on "create"

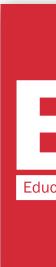

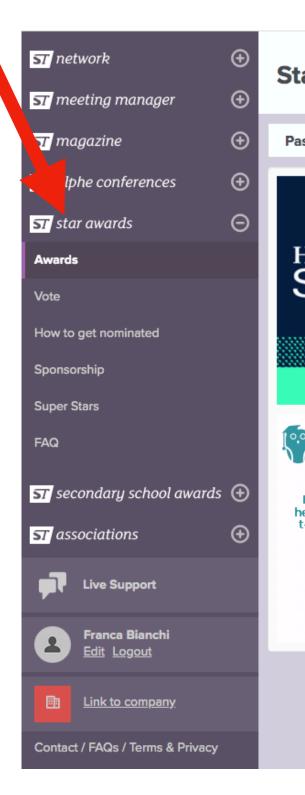

### Star Awards Past Winners $\oplus$ GEORGETOWN UNIVERSITY $\mathbf{C}$ HOYA SUMMER 4<sup>TH</sup> FEBRUARY - 24<sup>TH</sup> APRIL 2020 CLICK HERE TO VOTE Sessions Enroll now The ST Star Awards are back in 2020 – may the votes be with you! e oscars The ST Star Awards, now in their 15th year, celebrate outstanding education Bringing the heart of Dublin to everything we do provision and service, within the study travel industry. Voting is now open and will close on 24 April 2020. The winner of each category will be revealed at a glamorous awards ceremony, held on Saturday 5th September 2020, the second evening of ST Alphe UK. This year we have an exciting new theme - Star Wars!

### How do they work?

- Educator and educator associations can vote for agents, agent associations and service providers.
- Agents and agent associations can vote for educators, educator associations and service providers.
- · Service Providers can vote for anyone (they cannot vote for themselves).

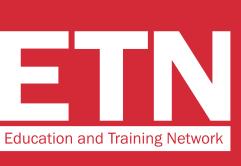

### **STEP 10**

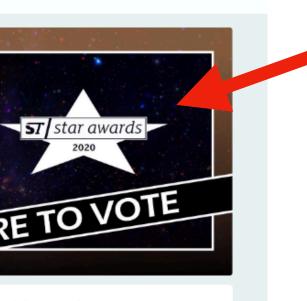

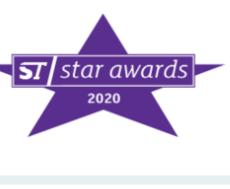

### **IT'S TIME TO VOTE!**

### On the menu on the left, click on "star awards", then on the **banner** "CLICK HERE TO VOTE"

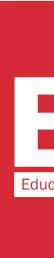

| ST Star Work Experience Provider                                                                                       | Sponsor this category |
|----------------------------------------------------------------------------------------------------|-----------------------|
| Please note: In this category you can vote for a specific branch of a company but the vote will go to the main company |                       |
| Nominate a company                                                                                                    |                       |
| EDU                                                                                                    |                       |
| EDUCA Russian Language School educator                                                                                 |                       |
| EDUCA Russian Language School (St Petersburg) educator                                                                 |                       |
| Education aBc Oxford educator                                                                                          |                       |
| Education aBc Oxford - Oxford educator                                                                                 |                       |
| Education and Exchange in Europe services                                                                              |                       |
| Education and Exchange in Europe - Duter Laces                                                                         |                       |
| Education and Training Network services                                                                                |                       |
| Education and Training Network services                                                                                |                       |
| Education Centre Durbe (Educator) educator                                                                             |                       |
| Education Centre Durbe - Riga educator                                                                                 |                       |
| Education Centre of Australia educator                                                                                 |                       |
| Education Centre of Australia (Sydney) educator                                                                        |                       |
| Education Malaysia services                                                                                            |                       |
| Education Malaysia - Kuala Lumpur services                                                                             |                       |
| Education New Zealand services                                                                                         |                       |
| Education New Zealand - Wellington services                                                                            |                       |
| Education New Zealand (Wellington) services                                                                            |                       |
| Educational Company A services                                                                                         |                       |
|                                                                                                    |                       |

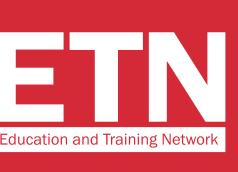

Scroll down the page to the **"ST Star Work Experience Provider**" category. **Find "Education and Training** Network" in the drop down menu and select the entry.

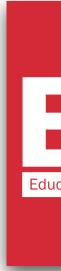

| Please note the following organisation(s) can no longer receive votes in this category owing to their Superstar status: |  |
|----------------------------------------------------------------------------------------------------|--|
| How many submissions 5  Submit your voting form                                                                         |  |
|                                                                                                    |  |

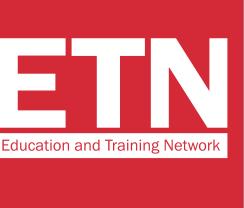

### **Click on "Submit your voting** form" to complete the voting process.

# **VERY IMPORTANT!**

Leave the number 5 in the "How many submission" field. This way you will give us 5 votes.

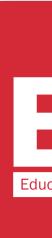

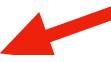

Your company has submitted these official voting forms. You can submit a maximum of five official voting forms:

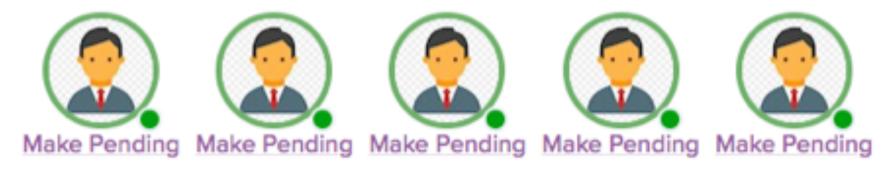

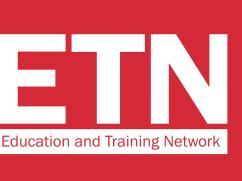

Once you have completed the voting process, you will see 5 images of your profile circled in green. This means that you have correctly expressed your 5 votes.

# **THANK YOU FOR VOTING FOR US!**

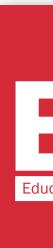

Your company has submitted these official voting forms. You can submit a maximum of five official voting forms:

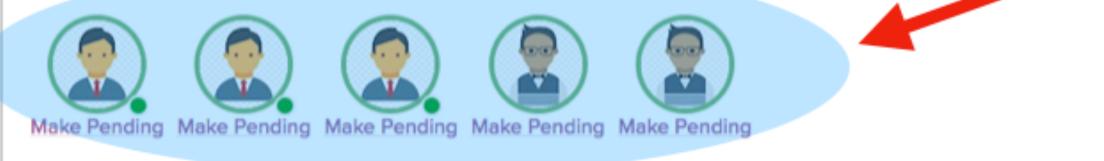

The following voting forms have also been submitted by your company. You may swap any of these with the above voting forms labelled 'make pending' and then select the one you want to 'make official'.

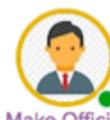

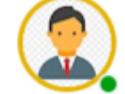

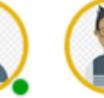

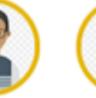

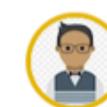

Make Official Make Official Make Official Make Official

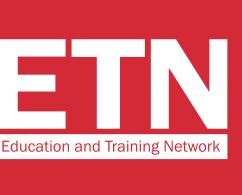

### P.S.

If someone from your organization has already voted, you will find their profile picture on the voting screen too.

In any case, the 5 votes circled in red (indicated by the arrow in the image) will be valid.